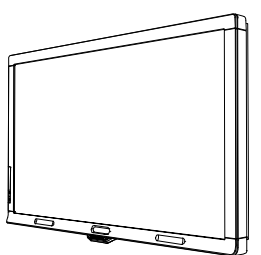

الطراز i8070 من الشاشة التفاعلية SMART Board™ دليل التركيب

معًا تتحقق أحلام التواصل

### **إشعار العلامات التجارية**

لشركة تجارية علامات SMART وشعار smarttechو SMART Meeting Pro Premiumو SMART Notebookو DViTو SMART Board تعد ULC Technologies SMART في الولايات المتحدة الأمريكية و/أو بلدان أخرى. وتعتبر Windows إما علامة تجارية مسجلة أو علامة تجارية لشركة Microsoft Corporation في الولايات المتحدة و/أو البلدان الأخرى. تعتبر Macintosh وMacintosh علامتين تجاريتين لشركة .Apple, Inc مسجلتين في الولايات المتحدة وبلدان أخرى. جميع أسماء المنتجات والشركات الأخرى قد تكون علامات تجارية مملوكة لأصحابها المعنيين.

### **تحذير هيئة الاتصالات الفيدرالية**

تم اختبار هذا الجهاز ووجد أنه يتوافق مع حدود الأجهزة الرقمية من الفئة أ ً وفقا للجزء ١٥ من قواعد هيئة الاتصالات الفيدرالية. وقد صممت تلك الحدود كي توفر الحماية من التداخلات الضارة عند تشغيل الجهاز في بيئة تجارية. يُنتج هذا الجهاز طاقة تردد لاسلكي، كما أنه يستخدمها ويمكنه إطلاقها. وإذا لم يتم تركيبه واستخدامه ً وفقا لإرشادات الشركة المصنعة، فقد يتسبب في تداخل ضار للاتصالات اللاسلكية. قد يؤدي تشغيل هذا الجهاز في منطقة سكنية إلى تدخلات ضارة، وفي تلك الحالة يطلب من المستخدم تصحيح ذلك التدخل على نفقته الخاصة.

### **قائمة براءات الاختراع**

5448263US و6141000US و6320597US و6326954US و6337681US و6421042US و6563491US و6674424US و6741267US و 6747636US و6760009US و6803906US و6829372US و6919880US و6947032US و6954197US و6972401US و7151533US و 7184030US و7236162US و7289113US و7342574US و7379622US و7411575US و7499033US و7532206US و7619617US و 7626577US و7643006US و7692625US و2058219CA و2252302CA و2386094CA و2453873CA و1297488EP و1739528EP و 2279823ES و4033582JP و4052498JP و4057200JP و0181236.0ZL و60124549DE وبراءات الاختراع [الأخرى]،

### **إشعار حقوق النشر**

حقوق الطبع والنشر © ٢٠١٠ محفوظة لشركة ULC Technologies SMART. جميع الحقوق محفوظة. لا يجوز إعادة إنتاج أي جزء من هذا المنشور أو نقله أو نسخه أو تخزينه في نظام استرجاع معلومات أو ترجمته إلى أي لغة بأي شكل وبأي وسيلة دون موافقة كتابية مسبقة من شركة SMART Technologies ULC. تخضع المعلومات الواردة في هذا الدليل للتغيير دون إخطار ولا تمثل التزامًا من جانب SMART.

# المحتويات

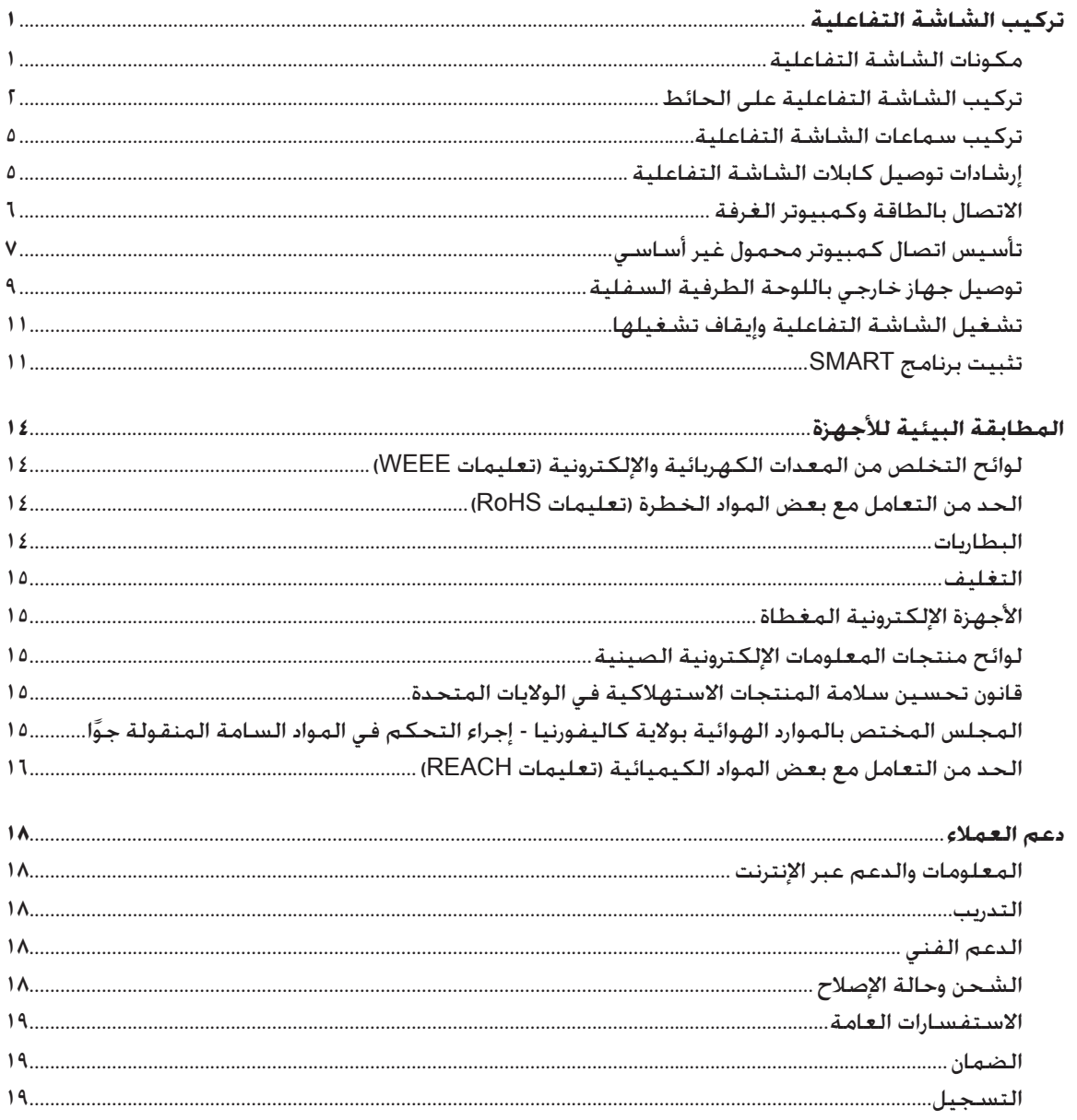

# **تركيب الشاشة التفاعلية**

# مكونات الشاشة التفاعلية

تحدد الصور التالية مكونات الشاشة التفاعلية.

**عرض من الأمام**

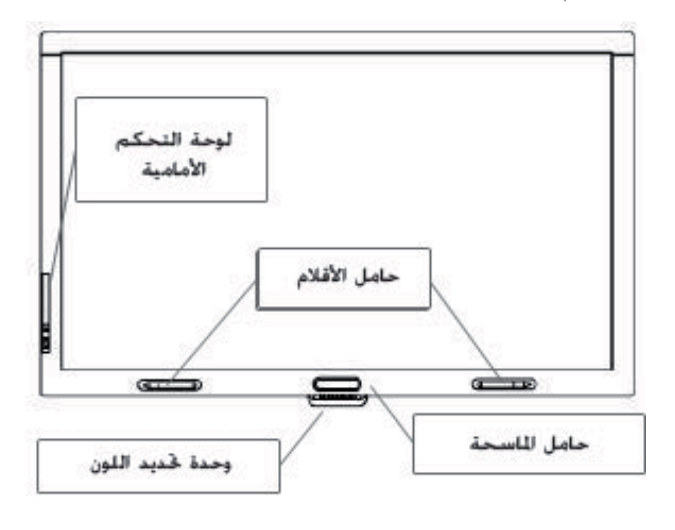

**عرض من الخلف**

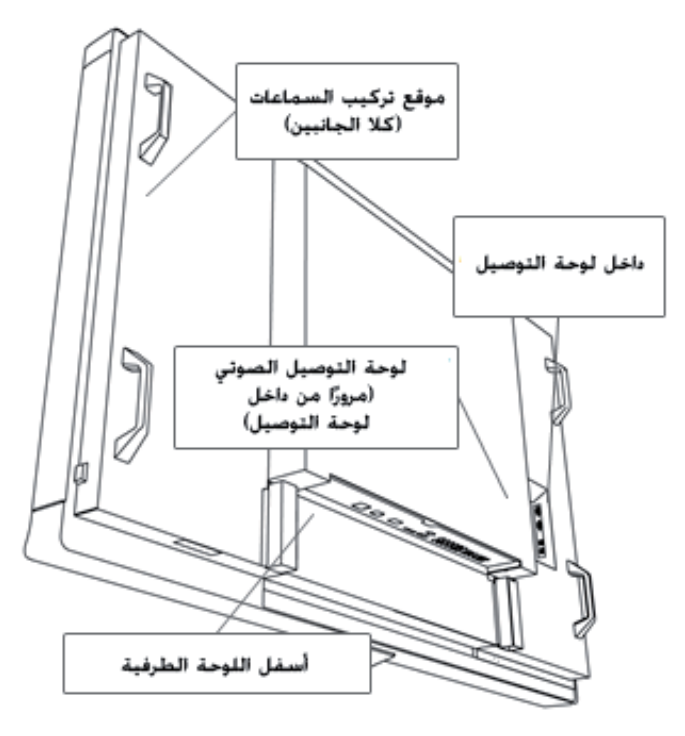

# تركيب النثمانثمة التضاعلية على الحائط<br>اطلب من فريق مدرب محترف من عمال التركيب جهاز رفع لتركيب الشاشة التفاعلية.

### **تحذير**

- قد ينتج عن التركيب غير الصحيح حدوث إصابة شخصية أو تلف المنتج.
- تزن الشاشة التفاعلية ١١٩ كيلو جرام (٢٦٢ رطل). راجع أكواد البناء المحلية للتأكد من قدرة منطقة التركيب على تحمل هذا الوزن.

### **تنبيه**

لا تسمح باستناد وزن الشاشة التفاعلية على وحدة تحديد اللون أو الواجهة السفلية حيث إنهما غير مصممتين لتحمل وزن المنتج. قم بتوصيل المكونات الأخرى أثناء وجود الشاشة التفاعلية في العبوة أو معلقة من جهاز رفع وذلك لمنع وزن الشاشة التفاعلية من إتلاف وحدة تحديد اللون.

### **هام**

احفظ كل عبوات المنتج بحيث تجدها عند نقل الشاشة التفاعلية. وإذا لم تتوفر عبوة المنتج الأصلية، فيمكنك شراء عبوة منتج جديدة من موزع SMART المعتمد لديك.

## اعتبارات هامة للتركيب خاصة بعمال التركيب المدربين

**ضع ما يلي في اعتبارك عند تركيب الشاشة التفاعلية على الحائط:**

• خطط لعملك بحيث يشتمل على توصيل الكابلات لأن بعض نقاط توصيل الكابلات قد لا يمكن الوصول إليها بعد التركيب.

**هام**

يجب توصيل السماعات وأسلاك السماعات بالشاشة التفاعلية قبل التركيب على الحائط. انظر تركيب *سماعات الشاشة التفاعلية* بصفحة .٥

لتركيب الشاشة التفاعلية على الحائط، تلزم لوحة تركيب بمقاس ٤٠٠ ملم × ٤٠٠ ملم <sup>R</sup> • VESA قياسية، وهي غير مرفقة.

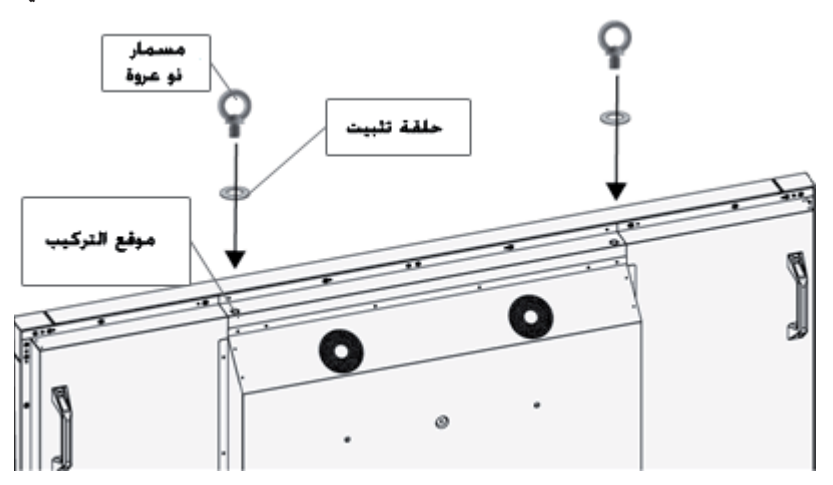

• قم بتركيب المسامير ذات العروة 12M وحلقات التثبيت المرفقة للمساعدة في التركيب.

### **تحذير**

- للمساعدة في التركيب أو الحمل، يجب استخدام جهاز رفع مع المسامير ذات العروة 12M o القابلة للتركيب. لا تحاول تركيب الشاشة أو حملها باستخدام قوتك الجسدية حيث إنها قد تقع وتسبب إصابة شخصية.
	- استخدم جهاز تركيب معتمد من VESA. قم بإزالة المسامير ذات العروة 12M o بعد التركيب.
		- افحص موقع التركيب للتأكد من قدرته على تحمل وزن الشاشة التفاعلية.
- استخدم مسامير برغية 8M لربط حامل الحائط. يجب أن يتراوح طول المسامير البرغية ما بين ١٤ و١٥ ملم بالإضافة إلى كثافة الحامل وحلقة التثبيت. إذا كان طول المسامير البرغية أكبر من ١٥-١٤ ملم، فتأكد من وجود عمق ٍ كاف لها.
	- نوصي بالربط بقوة ١٣٧٥-١١٢٥ نيوتن.سم
	- راجع الإرشادات المرفقة مع جهاز التركيب للاطلاع على المزيد من المعلومات المفصلة.

### تحديد مكان التركيب

ضع ما يلي في اعتبارك عند تحديد مكان الشاشة التفاعلية:

- يجب أن يكون الحائط قويًا بحيث يدعم الشاشة التفاعلية وملحقات التركيب. تزن الشاشة التفاعلية ١١٩ كيلو جرام (٢٦٢ رطل).
	- لا تقم بتركيب الشاشة التفاعلية في مكان يمكن أن تتعرض فيه للاصطدام بالأبواب.
	- لا تقم بتركيب الشاشة التفاعلية في منطقة قد تتعرض بها لاهتزازات قوية أو أتربة كثيفة.
- لا تقم بتركيب الشاشة التفاعلية بحيث يكون ً قريبا من مكان دخول مصدر الطاقة الرئيسي للمبنى.
- لا تقم بتركيب الشاشة التفاعلية حيث يمكن للأشخاص جذبه والتعلق به أو بجهاز التركيب.
- تأكد من وجود تهوية كافية أو قم بتوفير تكييف للهواء حول الشاشة التفاعلية، بحيث يمكن للحرارة أن تتدفق ً بعيدا عن الوحدة وجهاز التركيب.
- عند تركيب الشاشة التفاعلية داخل منطقة غائرة مثل تجويف بالحائط، اترك على الأقل مسافة ١٠ سم (٤ بوصات) بين الشاشة التفاعلية وجدران التجويف للتأكد من وجود تهوية ملائمة.

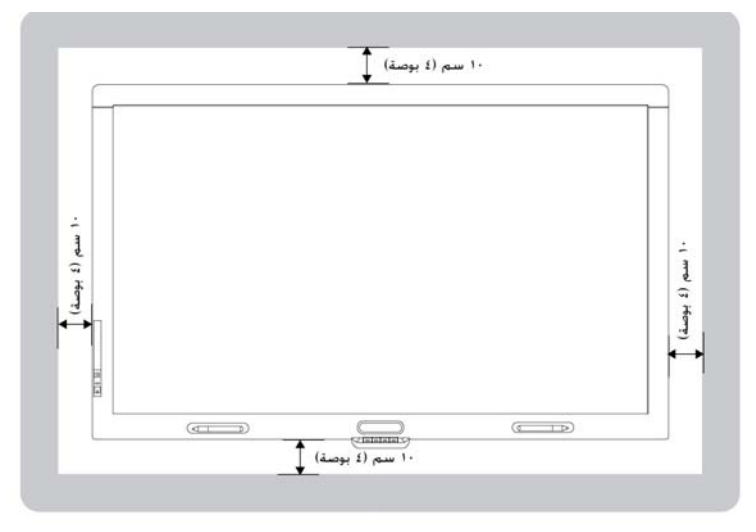

# اختيار ارتفاع تركيب الشاشة التفاعلية

ضع أطوال المستخدمين في اعتبارك عند اختيار ارتفاع تركيب الشاشة التفاعلية.

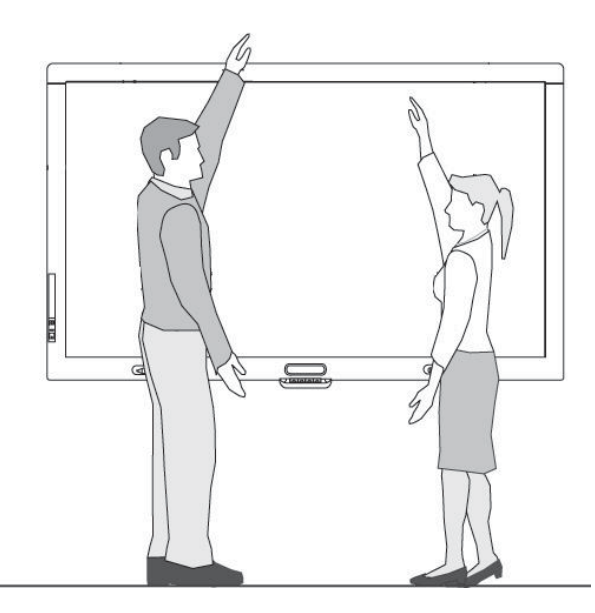

# تركيب ىدىماعات الشاشة التفاعلية<br>تاتي الشاشة التفاعلية مزودةً بسماعتين ١٥ واط.

### **هام**

قم بتركيب السماعات بالشاشة التفاعلية قبل تركيب الشاشة التفاعلية على الحائط. قم بتركيب السماعات أثناء وجود الشاشة التفاعلية في عبوة المنتج أو معلقةً من جهاز رفع.

## مخطط الاتصال الصوتي

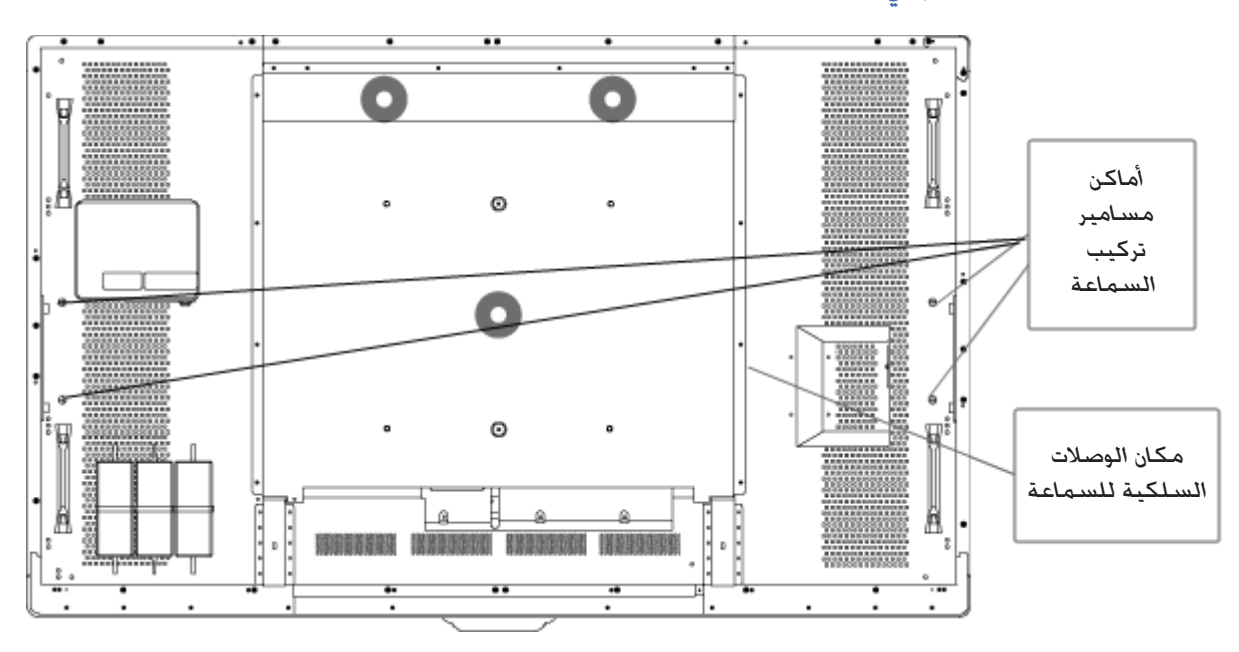

**لتوصيل السماعات**

- . ١ قم بتوصيل السماعات المزودة بجانب الشاشة التفاعلية باستخدام المسامير البرغية المرفقة.
- . ٢ قم بتوصيل أسلاك السماعات بموصلات السماعات الموجودة في الجانب الأيمن بخلفية الشاشة التفاعلية.

# إرىثنــادات تـوصـيـل كـابـلات الـشــاشــة الـتـفـاعـليـة<br>بجب توصيل الشاشة التفاعلية بكمبيوتر ومصدر طاقة. تتكون اتصالات الكمبيوتر المركّبة من:

كمبيوتر غرفة متصل بكل من موصل USB رقم ١ وموصل VGA • . هذا هو الكمبيوتر الافتراضي للشاشة التفاعلية.

حزمة كابلات كمبيوتر محمول غير أساسي متصلة بموصل USB رقم ٢ وموصل HV/RGB • . يمكن تركيب الكابلات بحيث تمتد إلى مكان بعيد مثل طاولة مؤتمرات. هذا الكابلات اختيارية.

الشاشة التفاعلية غير مزودة بحزمة أسلاك لهذين الموصلين ولكن الحزمة متوفرة لدى موزع SMART المعتمد لديك. راجع مستند مواصفات الشاشة التفاعلية للاطلاع على معلومات الطلب.

يمكنك تبديل الإدخالات بين كمبيوتر الغرفة واتصال الكمبيوتر المحمول غير الأساسي مع زر الإدخال في لوحة التحكم الأمامية أو مع زر إدخال في جهاز التحكم عن بُعد بالأشعة تحت الحمراء.

# الاتصال بالطاقة وكمبيوتر الغرفة

كمبيوتر الغرفة هو الكمبيوتر الافتراضي للشاشة التفاعلية. قم بتوصيل كابل VGA وكابل USB من هذا الكمبيوتر إلى موصل VGA وموصل USB رقم ١ بالشاشة التفاعلية.

### مخطط اتصال كمبيوتر الغرفة

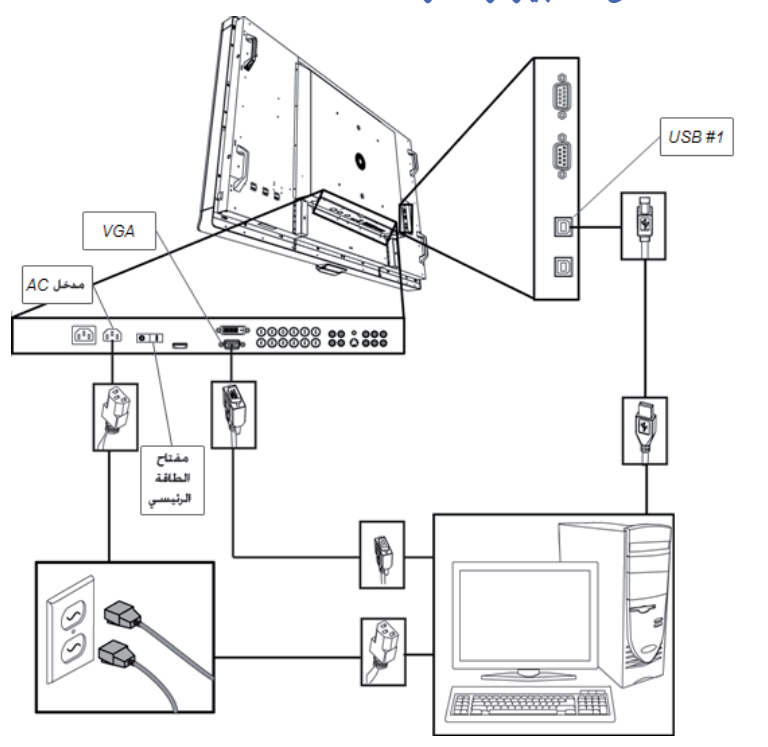

### **لتوصيل الشاشة التفاعلية بالطاقة وكمبيوتر الغرفة**

.١ قم بتوصيل كابل VGA المرفق من الكمبيوتر إلى موصل VGA في اللوحة الطرفية.

#### $|\mathbb{F}|$ **هام**

يجب أن يكون كمبيوتر الغرفة متصلاً بالشاشة التفاعلية عبر كابل VGA. إذا قمت بتوصيله بمدخل فيديو آخر، فلن تحصل على التحكم في اللمس.

> .٢ قم بتوصيل كابل USB المرفق من موصل USB رقم ١ داخل لوحة توصيل الشاشة التفاعلية بموصل 2.0 USB بالكمبيوتر.

## **هام**

لا تقم بتوصيل كمبيوتر الغرفة بموصل USB رقم ٢ بالشاشة التفاعلية. وإذا قمت بذلك، فلن تحصل على تحكم اللمس لكمبيوتر الغرفة.

- .٣ قم بتوصيل كابل الطاقة المرفق من موصل التيار المتردد IN في اللوحة الطرفية السفلية الخاصة بالشاشة التفاعلية بمنفذ طاقة التيار المتردد.
	- . ٤ قم بتوصيل كابل الطاقة من الكمبيوتر إلى منفذ الحائط.
	- .٥ اضغط على مفتاح الطاقة الرئيسي باللوحة الطرفية السفلية إلى وضع التشغيل ثم على زر الطاقة بلوحة التحكم الأمامية.
	- .٦ باستخدام التحكم عن بُعد بالأشعة تحت الحمراء أو زر الإدخال بلوحة التحكم الأمامية، قم بضبط مصدر الإدخال على VGA.
		- . ٧ قم بتشغيل جهاز الكمبيوتر.

# **تـأىدىـيـس اتـصـال كـمـبـيـوتـر مـحـمـول غـيـر أســاســي**<br>يمكنك تركيب الكابلات من الشاشة التفاعلية والتي تمكّنك من توصيل كمبيوتر محمول بالشاشة التفاعلية.

عند تغيير مصدر الإدخال بالشاشة التفاعلية، ستكتسب التحكم باللمس بسطح المكتب الخاص بالكمبيوتر المحمول.

### **ملاحظة**

```
لا يلزم كمبيوتر محمول من أجل تركيب هذه الكابلات.
```
يلزم كابل USB وكابل VGA إلى HV/RGB لتأسيس اتصال الكمبيوتر المحمول غير الأساسي. تتوفر حزمة أسلاك تتضمن هذين الموصلين من موزع SMART المعتمد بمنطقتك. راجع مستند مواصفات الشاشة التفاعلية للاطلاع على معلومات الطلب.

## **تحذير**

تأكد من تجميع وحزم أية كابلات ممتدة عبر الأرضية إلى منتج SMART وتعليمها بشكل صحيح لتجنب خطر التعثر بها.

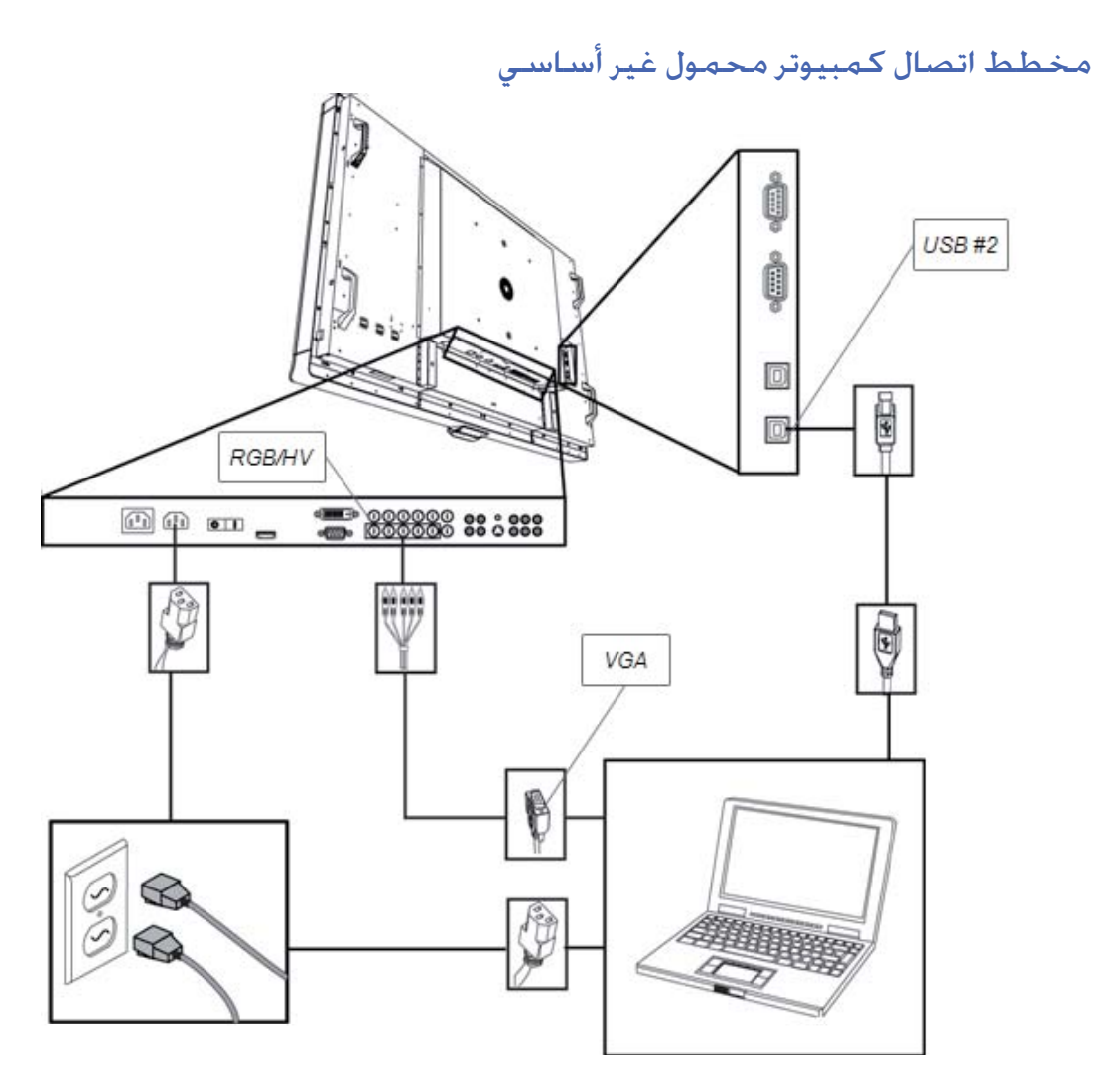

**لتأسيس موقع اتصال كمبيوتر محمول غير أساسي**

## **تلميح**

تتوفر حزمة أسلاك تتضمن كابل USB وHV/RGB إلى VGA من موزع SMART المعتمد بمنطقتك. راجع مستند مواصفات الشاشة التفاعلية للاطلاع على معلومات الطلب.

- .١ قم بتوصيل كابل USB بمقبس USB رقم ٢ بداخل لوحة الاتصال بالشاشة التفاعلية ثم قم بتمديد الكابل إلى موقع الكمبيوتر المحمول. مثلاً بجانب الشاشة التفاعلية أو على طاولة مؤتمرات.
	- .٢ قم بتوصيل كابل فيديو BNC5- إلى VGA بكابل RGBHV باللوحة الطرفية السفلية للشاشة التفاعلية ثم قم بتمديد طرف اتصال VGA بالكابل إلى موقع الاتصال البعيد كما هو موضح أعلاه.
		- . ٣ قم بتجميع الأسلاك وتغطيتها بطريقة مناسبة لتجنب خطر التعثر بها.

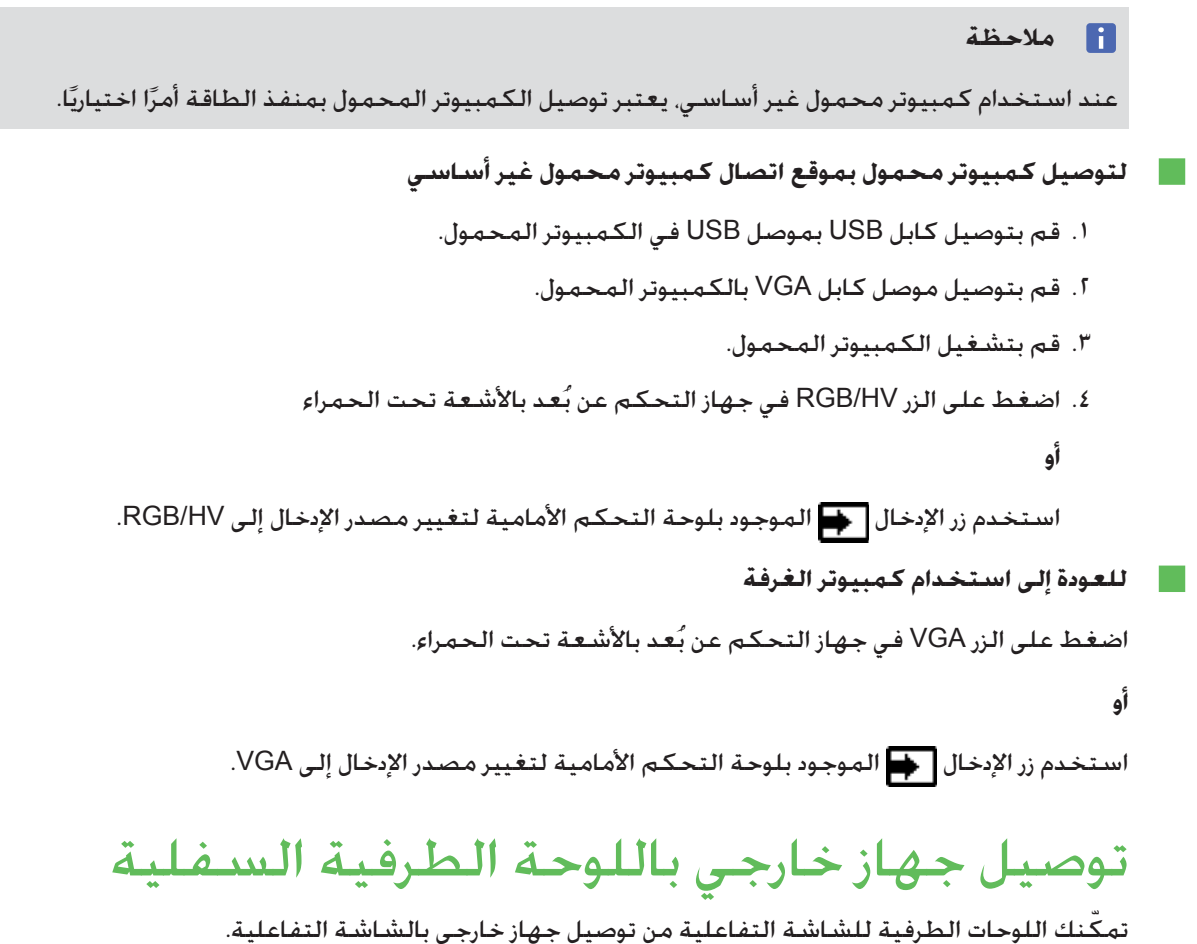

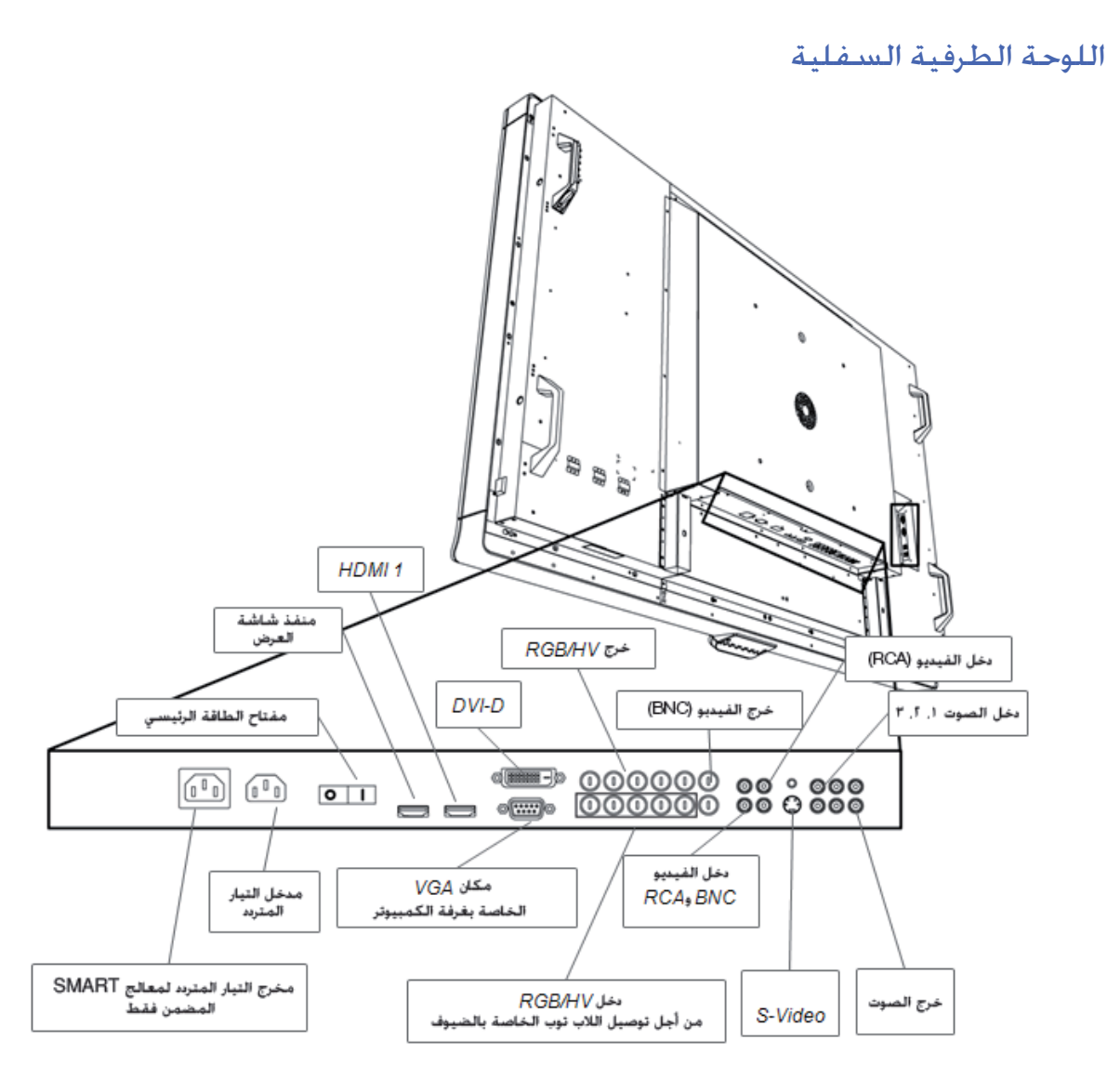

**لتوصيل جهاز خارجي**

- ا. أوقف تشغيل الشاشة التفاعلية باستخدام زر الطاقة **(أ)** الموجود بلوحة التحكم الأمامية.
	- . ٢ تأكد من اتصال الجهاز الخارجي بمصدر الطاقة ومن إيقاف تشغيله.
	- ٣. قم بتوصيل الشاشة التفاعلية بالجهاز الخارجي مستخدمًا الكابلات المزودة.
		- ٤. اضغط على زر الطاقة **("أ)** الموجود بلوحة التحكم الأمامية.
			- . ٥ قم بتشغيل الجهاز الخارجي.

### **تنبيه**

تحتوي اللوحة الطرفية السفلية على منفذ طاقة تيار متردد لأحد منتجات SMART لم يتم إصداره بعد. لمنع حدوث تلف بالشاشة التفاعلية، لا تقم بتوصيل عناصر أخرى بمنفذ الطاقة هذا.

# تشغيل الشاشة التفاعلية وإيقاف تشغيلها

### **لتشغيل الشاشة التفاعلية**

- . ١ قم بتشغيل جهاز الكمبيوتر.
- . ٢ اضغط على مفتاح الطاقة الرئيسي باللوحة الطرفية السفلية لتشغيل الشاشة التفاعلية.
	- .٣ اضغط على زر الطاقة الموجود بلوحة التحكم الأمامية. تظهر شاشة تسجيل دخول الكمبيوتر أو سطح المكتب على الشاشة التفاعلية.
		- **لإيقاف تشغيل الشاشة التفاعلية**
			- . ١ أوقف تشغيل الكمبيوتر.

أوقف تشغيل الشاشة التفاعلية باستخدام جهاز التحكم عن بٌعد بالأشعة تحت الحمراء.

**أو**

اضغط على زر الطاقة الموجود بلوحة التحكم الأمامية.

**ملاحظة**

```
يمكنك إيقاف تشغيل مفتاح الطاقة الرئيسي باللوحة الطرفية السفلية إذا كان يمكن الوصول إليها. إلا
   أننا لا نوصي بذلك لأن المستخدم التالي قد لا يعرف أن ذلك قد تم ولن تنجح محاولته لتشغيل الشاشة
التفاعلية باستخدام جهاز التحكم عن بُعد بالأشعة تحت الحمراء أو زر الطاقة بلوحة التحكم الأمامية.
```
<mark>تـ ثـُــبـيــت بــرنـــا صــج SMART</mark><br>لاستخدام الشاشة التفاعلية. تحتاج إلى تثبيت برنامج SMART بالكمبيوتر المتصل بالشاشة التفاعلية.

يشتمل برنامج SMART على:

- **برامج تشغيل منتجات** SMART **والتي ّ تمكن التفاعل باللمس والحبر الرقمي**
	- **برنامج التعلم التعاوني** TMNotebook SMART

**أو**

SMART Meeting Pro™ برنامج

# تثبيت برنامج Notebook SMART على الكمبيوتر

يتضمن القرص المضغوط الخاص ببرنامج Notebook SMART مكونين:

- **برامج تشغيل منتج** SMART
	- SMART Notebook **برنامج**•

### **هام**

يلزم الاتصال بالإنترنت أثناء التثبيت بحيث يمكنك الحصول على مفتاح تنشيط البرنامج وتنزيل تحديثات البرنامج.

للاطلاع على قائمة كاملة بمتطلبات نظام برنامج Notebook SMART، انظر ملاحظات إصدار برنامج .(smarttech.com/kb/126571) SMART Notebook

### **لتثبيت برنامج Notebook SMART وبرامج تشغيل منتج SMART**

- . ١ ضع القرص المضغوط الخاص بالتثبيت المرفق في درج الأقراص المضغوطة بالكمبيوتر. يظهر معالج التثبيت.
- . ٢ اتبع التعليمات التي تظهر على الشاشة. ستتم مطالبتك بإدخال مفتاح تنشيط المنتج. يجب تسجيل الشاشة التفاعلية عبر الإنترنت باستخدام الرقم التسلسلي الموجود أسفل وحدة تحديد اللون.
- انقر **فوق رمز Board SMART** بمنطقة الإعلام (أنظمة تشغيل <sup>R</sup> .٣ Windows (أو الإرساء (برنامج نظام تشغيل Mac (ثم حدد **"البحث عن تحديثات"**. تظهر الشاشة تحديث منتجات SMART.
	- .٤ اتبع الإرشادات التي تظهر على الشاشة لتحديث برنامج Notebook SMART وبرامج تشغيل منتج SMART إلى أحدث الإصدارات.

## **تثبيت برنامج Pro Meeting SMART على الكمبيوتر**

يتضمن تنزيل برنامج Pro Meeting SMART مكونين:

- برامج تشغيل منتج SMART
- SMART Meeting Pro برنامج•

يلزم لهذا البرنامج كمبيوتر مثبت عليه نظام تشغيل Windows. للاطلاع على قائمة كاملة بمتطلبات نظام برنامج .(smarttech.com/kb/141332) SMART Meeting Pro برنامج إصدار ملاحظات انظر ،SMART Meeting Pro

#### $\mathbb{F}$ **هام**

تتضمن عبوة المنتج مفتاح تنشيط لبرنامج Pro Meeting SMART. برجاء الاحتفاظ بمفتاح التنشيط هذا لسجلاتك.

**SMART Meeting Pro برنامج لتنزيل .**www.smarttech.com/downloads إلى انتقل .١ .٢ انقر فوق **رابط برنامج Pro Meeting SMART.** .٣ انقر فوق **"تنزيل".** . ٤ اتبع الإرشادات التي تظهر على الشاشة لحفظ الملف القابل للتنفيذ على سطح المكتب. **لتثبيت برنامج Pro Meeting SMART وبرامج تشغيل منتج SMART** ا. انقر نقرًا مزدوجًا فوق الملف القابل للتنفيذ. . ٢ اتبع التعليمات التي تظهر على الشاشة. ستتم مطالبتك بإدخال مفتاح تنشيط المنتج. .٣ انقر فوق **رمز Pro Meeting SMART** بمنطقة الإعلام ثم حدد **"البحث عن تحديثات".** تظهر النافذة تحديث منتجات SMART. .٤ اتبع الإرشادات التي تظهر على الشاشة لتحديث برنامج Pro Meeting SMART

وبرامج تشغيل منتج SMART إلى أحدث الإصدارات.

**هام**

مفتاح التنشيط الخاص بك مضمن في عبوة المنتج.

## استخدام الشاشة التفاعلية

بمجرد تثبيت برنامج SMART على الكمبيوتر، تحصل على التحكم باللمس لسطح مكتب الكمبيوتر المعروض على الشاشة التفاعلية. يمكنك فتح الملفات ونقل الرموز والكتابة بالحبر الرقمي باستخدام الأقلام المرفقة ومحو الحبر الرقمي باستخدام الممحاة المرفقة.

> إذا تعذر استكمال هذه الإجراءات، راجع دليل مستخدم الشاشة التفاعلية i8070 من Board SMART للاطلاع على المزيد من معلومات استكشاف الأخطاء وإصلاحها.

# ملحق أ المطابقة البيئية للأجهزة

تدعم شركة Technologies SMART الجهود العالمية الرامية إلى ضمان تصنيع المعدات الإلكترونية وبيعها والتخلص منها بطريقة آمنة وصديقة للبيئة.

# لوائح التخلص من المعدات الكهربائية والإلكترونية (تعليمات (WEEE

تنطبق قواعد التخلص من المعدات الكهربية والإلكترونية على كافة المعدات الكهربية والإلكترونية التي يتم بيعها داخل الاتحاد الأوروبي.

عندما تقوم بالتخلص من أي معدات كهربائية أو إلكترونية، بما في ذلك منتجات SMART، فإننا نشجعك بقوة على إعادة تصنيع المنتجات الإلكترونية بطريقة صحيحة عندما ينتهي عمرها. وإذا احتجت إلى مزيد من المعلومات، اتصل بالموزع أو بـ Technologies SMART لمعرفة وكالة التصنيع التي يجب عليك الاتصال بها.

# تعليمات الحد من التعامل مع بعض المواد الخطرة (تعليمات (RoHS

هذا المنتج يفي بمتطلبات الاتحاد الأوروبي من تعليمات الحد من التعامل مع بعض المواد الخطرة (تعليمات .2002/95/EC (RoHS

وبالتالي، فإن هذا المنتج يلتزم أيضاً باللوائح الأخرى التي ظهرت في مختلف المناطق الجغرافية والتي ترجع إلى تعليمات RoHS الخاصة بالاتحاد الأوروبي.

# البطاريات

إن البطاريات لها قواعد في العديد من الدول. اتصل بالموزع لمعرفة كيفية إعادة تصنيع البطاريات المستخدمة.

توجد لوائح خاصة يجب الالتزام بها عند شحن منتج معبأ معه بطارية أيون ليثيوم أو عند شحن بطارية أيون ليثيوم. عند إعادة منتج Technologies SMART يحتوي على بطارية أيون ليثيوم أو إعادة بطارية أيون ليثيوم، اتصل بقسم الاستبدال (RMA (في Technologies SMART للحصول على معلومات حول لوائح الشحن الخاصة هذه:

- ٦٧٩١∙٥١٨∙٨٦٦∙،١ الخيار ٤ (الولايات المتحدة/كندا)
	- ٥٩٤٠∙٢٢٨∙٤٠٣∙١ (كل البلدان الأخرى)

# التغليف

توجد بالعديد من الدول لوائح تمنع استخدام بعض المعادن الثقيلة في تغليف المنتجات. يتوافق التغليف المستخدم بواسطة Technologies SMART لشحن المنتجات مع قوانين التغليف السارية.

# الأجهزة الإلكترونية المغطاة

تصنف العديد من الولايات المتحدة الأمريكية الشاشات على أنها أجهزة إلكترونية مغطاة وتنظم عملية التخلص منها. تفي منتجات Technologies SMART المطبقة بمتطلبات قوانين الأجهزة الإلكترونية المغطاة.

# لوائح منتجات المعلومات الإلكترونية الصينية

تقوم الصين بتنظيم المنتجات التي تصنف على أنها منتجات معلومات إلكترونية. وتقع منتجات Technologies SMART داخل هذا التصنيف، وهي تفي بمتطلبات قوانين منتجات المعلومات الإلكترونية الصينية.

# قانون تحسين أمان المنتج بالنسبة للمستهلك بالولايات المتحدة

أصدرت الولايات المتحدة *قانون تحسين أمان المنتج بالنسبة للمستهلك* الذي يحد من نسبة الرصاص في المنتجات التي يستخدمها الأطفال. وتلتزم Technologies SMART بالاستجابة لتلك المبادرة.

# المجلس المختص بالموارد الهوائية بولاية كاليفورنيا - النقل جوًا إجراء التحكم بالسمية

لقد أصدرت ولاية كاليفورنيا قانونًا لتقييد انبعاثات الغازات نافذة الرائحة من المنتجات المصنوعة من الخشب. منتجات SMART Technologies التي تحتوي على منتجات مصنوعة من الخشب هي الخضوع لهذه اللائحة.

# الحد من التعامل مع بعض المواد الكيميائية (تعليمات REACH(

أصدر الاتحاد الأوروبي تعليمات REACH للحد من استخدام بعض الكيماويات في المنتجات. وتلتزم Technologies SMART بالاستجابة لتلك المبادرة.

# ملحق ب دعم العملاء

# المعلومات والدعم عبر الإنترنت

يرجى زيارة www.smarttech.com/support لعرض وتنزيل دليل المستخدم. ومقالات التعليمات واكتشاف الأخطاء وإصلاحها، والبرامج، بالإضافة إلى المزيد.

# التدريب

للحصول على مواد تدريبية ومعلومات حول خدمات التدريب التي نقدمها، يرجى زيارة .www.smarttech.com/trainingcenter

# الدعم الفني

إذا واجهتك أي مشكلة في استخدام أحد منتجات SMART، يرجى الاتصال بالموزع المعتمد لديك قبل الاتصال بالدعم الفني لشركة SMART، حيث يمكن للموزع المعتمد حل معظم المشاكل بسرعة.

### **ملاحظة**

لتحديد موقع الموزع المعتمد الخاص بك. يرجى زيارة www.smarttech.com/wheretobuy.

تشتمل كافة منتجات SMART على الدعم عبر الإنترنت أو الهاتف أو الفاكس أو البريد الإلكتروني:

www.smarttech.com/contactsupport الإنترنت عبر

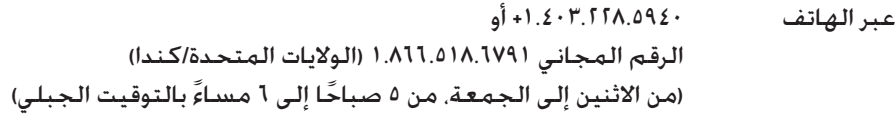

+١∙ ٤٠٣∙ ٨٠٦∙ عبر الفاكس support@smarttech.com الإلكتروني البريد

# الشحن وحالة الإصلاح

اتصل بمجموعة "اعتماد إعادة المنتج" (RMA) التابعة لشركـة SMART. الخيار ٤, ١٨٦٦،٥١٨.٦٧٩. المشـكـلات المتعلقة بأضرار الشحن والأجزاء المفقودة وحالة الإصلاح.

| ١٨

**ملحق ب** دعم العملاء

# الاستفسارات العامة

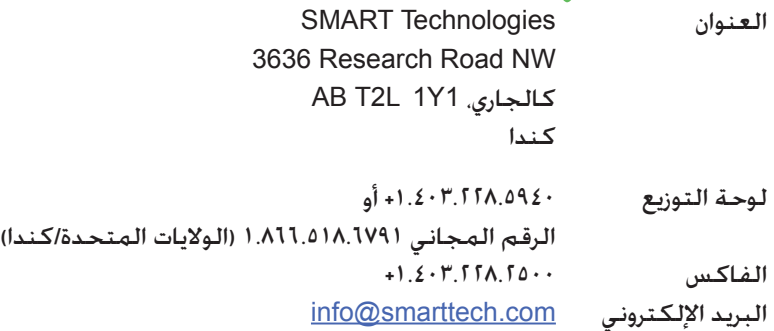

# الضمان

يخضع ضمان المنتج لبنود وشروط "الضمان المحدود للمعدات" المقدم من شركة SMART المرفق مع منتج SMART عند وقت الشراء.

# التسجيل

لمساعدتنا على خدمتك، قم بالتسجيل عبر الإنترنت في الموقع التالي .www.smarttech.com/registration